Seria : AUTOMATYKA 3.89

**Hr kol**.916

1987

BENIAMIN VIEZIK WŁODZIMIERZ BANACH

INSTYTUT INZYNIERII I GOSPODARKI WODNEJ POLITECHNIKA KRAKOWSKA

# KOMPUTEROWA IDENTYFIKACJA MATEMATYCZNYCH MODELI

ODPŁYWU ZE ZLEWNI

Streszczenie: W artykule przedstawiono komputerową ........ metodą identyfikacji matematycznych modeli odpływu ze zlewni kontrolowanych, realizowaną w trybie interakcyjnym na dostępnych na rynku krajowym mikrokomputerach typu IBM PCŻXT. Do opisu procesu odpływu przyjęto koncepcyjne liniowe i nieliniowe modele matematyczne różniące się liczbą optymalizowanych parametrów.

Program obliczeniowy ma budowę modułową, jego struktura może być rozbudowywana i dostosowana do aktualnych potrzeb symulacji i prognozy odpływu.

## 1. Wstęp

W ostatnich latach wiele uwagi w hydrologii poświęcono komputerowym metodom identyfikacji matematycznych modeli odpływu ze zlewni. Opracowano szereg interesujących interakcyjnych programów komputerowych w konwencji CAD (Computer Aided Design) dla popularnych systemów mikrokomputerowych 171,131.

W badaniach symulacyjnych szerokie zastosowanie znalazły modele koncepcyjne. Pomijając w nich fizyczny sens zjawisk zachodących na obszarze zlewni analizuje się ilościowe zależności pomiędzy zdefiniowanymi wielkościami wejściowymi i wyjściowymi. Istotne własności dynamiczne systemu rzeczywistego opisane są .liniowymi i nieliniowymi równaniami różniczkowymi.

Ogólnie modelowanie matematyczne możemy podzielić na trzy zasadnicze etapy:

Ci) Identyfikacja modelu - wybór właściwej struktury na podstawie dostępnej informacji o badanym systemie rzeczywistym . Zwykle etap ten dotyczy określenia równania różniczkowego opisującego zachowanie się systemu.

u.

- Cii) Estymacja parametrów wyznaczenie liczbowych wartości parametrów rządzących dynamiką lub/i nieliniowym zachowaniem modelowanego systemu (współczynników równania różniczkowego). Powszechnie stosowanymi metodami estymacji parametrów modeli deterministycznych są metody optymalizacyjne. Wybór odpowiedniej procedury optymalizacyjnej zależy głównie od ilości parametrów i postaci funkcji kryterialnej.
- Ciii! Weryfikacja modelu ocena jakości modelu oparta na materiale obserwacyjnym niezależnym. Wskaźniki weryfikacji zwykle porównywane są z obiektywną skalą Jakości modelu.

**W** wielu praktycznych zastosowaniach strukturę modelu przyjmujemy a priori z określonej klasy równań różniczkowych, a zagadnienie identyfikacji ogranicza sią do estymacji Jego parametrów.

## 2. Struktura interakcyjnego programu komputerowego IDERUM

IDERUM wer. i. O CIDEntification of RUnoff Hodels! jest interakcyjnym programem fortranowskim przystosowanym do realizacji na popularnych minikomputerach MERA 400 i mikrokomputerach typu IBM PC/XT. Składa się z programu głównego IDERDM i 13 podprogramów Crys.l !.

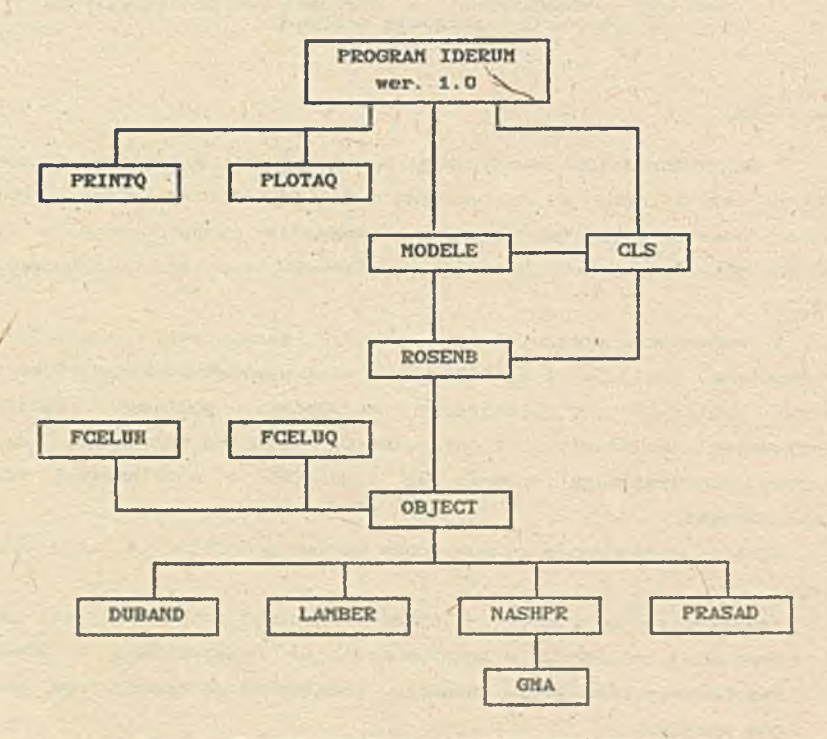

**Rys. 1. Struktura programu obliczeniowego**

**\**

Program główny IDEEUM - w którym deklarowana jest tablica parametrów przyjętych do identyfikacji modeli matematycznych, wspólne bloki COMMON oraz wczytywane są również podstawowe dane wejściowe Copad średni całkowity lub efektywny i obserwowany hydrogram odpływu powierzchniowego). W segmencie głównym wywoływane są podprogramy MODELE oraz PRINTQ i PLOTAQ umożliwiające formatowane drukowanie wyników obliczeń i ich przedstawienie graficzne.

Podprogram MODELE - służy użytkownikowi do uruchomienia podprogramu obliczającego wysokość opadu efektywnego metodą Dubanda lub odpływu powierzchniowego modelami Lamberta, Nasha i Prasada.

Podprogram DUBAND - oblicza wysokość opadu efektywnego w zlewni przy założonym kształcie krzywej strat opadu. V prezentowanym programie zastosowano model Dubanda [1]. Wysokość opadu efektywnego H(t) jest funkcją opadu średniego PCtl w zlewni i parametru B charakteryzującego zintegrowaną retencję (straty) zlewni.

$$
R(t) = P(t) - B (1. - exp [-P(t) / B])
$$
 (1)

Parametr retencji zlewni B można obliczyć na podstawie wskaźnika opadów uprzednich, co umożliwia zastosowanie modelu Dubanda również w prognostycznych modelach odpływu.

Podprogram LAMBER - jest jednym z modeli odpływu powierzchniowego ze zlewni. Do opisu relacji opad efektywny H(t), odpływ powierzchniowy Q(t) przyjęto zmodyfikowany, jednoparametrowy (k), nieliniowy model Lamberta [2] w postaci:

$$
\frac{k}{\rho(t)+1} \frac{dQ}{dt} + \rho(t) = H(t)
$$
 (2)

Równanie <25 rozwiązano metodą numeryczną przyjmując stałą w przedziale At wysokość opadu efektywnego.

Podprogram HASHPR - służy do obliczenia hydrogramu odpływu powierzchniowego liniowym modelem Nasha [4]. Ogólne dwuparametrowe (n,k) równanie różniczkowe modelu aa postać:

$$
Q(t) \, \text{Ck} \frac{\text{d}}{\text{d}t} + 1 \, \text{C}^n = \text{H}(t) \tag{3}
$$

Rozwiązaniem równania <35 przy zerowych warunkach początkowych Jest całka splotu, którą w podprogramie zapisano w postaci sumy.

Vewnątrz podprogramu NASHPE wywoływany Jest podprogram GMA.

Podprogram GMA - oblicza występujące w modelu Nasba wartości funkcji gasaaa Eulera.

49

Podprogram PEASAD - Jest ostatnim podprogramem przyjętego do identyfikacji matematycznego nieliniowego trzyparametrowego  $\zeta$ m, $k_1, k_2$ ) modelu odpływu Prasada [33. Eelacje opad efektywny - odpływ powierzchniowy opisuje nieliniowe równanie różniczkowe €43:

$$
k_2 \frac{d^2 Q(t)}{dt^2} + k_1 m Q^{m-1}(t) \frac{d Q(t)}{dt} + Q(t) = E(t)
$$
 (4)

Stopień nieliniowości systemu (m) można określić metodami optymalizacyjnymi lub metodę empiryczną analizując historyczne realizacje opad — odpływ.

Do estymacji parametrów modelu opadu efektywnego i modelu odpływu przyjęto procedurę optymalizacyjną Eosenbrocko.

Podprogram ROSENB - jest procedurą opartą na metodzie przeszukiwania obszaru zmienności parametrów poprzez zmienny krok iteracji z obrotem układu współrzędnych. Jeżeli nie jest znany kształt funkcji łcryterialnej *^* należy przyjąć kilka różnych punktów startowych, aby wyznaczyć minimum globalne i optymalne wartości parametrów . Podprogram ROSENB wywoływany **Jest** przez podprogram MODELE.

Podprogram OBJECT - organizuje wykonanie podprogramu optymalizacyjnego poprzez wywołanie określonych przez użytkownika podprogramów modeli odpływu i odpowiednie dla nich funkcje kryterialne.

Podprogram FCEL0H — służy do obliczenia wartości funkcji kryterialnej przy optymalizacji parametru modelu opadu efektywnego Dubanda. Funkcję, kryterialną zdefiniowano Jako kwadrat różnicy sumy opadu efektywnego VH i sumy wysokości odpływu powierzchniowego VQ.

$$
C = CW - VQ2
$$
 (5)

**Podprogram FC£LUQ — wykorzystywany Jest** do obliczenia wartości funkcji **kryterialnej przy optymalizacji parametrów modeli** odpływu. **Wartości funkcji są sumą kwadratów odchyleń hydrogramu** obserwowanego **Qobe i** obliczonego Q<sub>obi</sub>.

$$
C = \sum_{i=1}^{M} CQ_{obs_{i}} = Q_{obl_{i}}^{2}
$$
 (6)

**Obliczone wartości opadu efektywnego oraz obserwowane i obliczone hydrogramy odpływu drukowane są w tabelach lub przedstawiane w postaci wykresów za pomocą odpowiednich podprogramów.**

**Podprogram FXXHTQ — drukuje wyniki obliczeń w postaci sformatowanych tabel, wypisuje równie\* optymalne wartości parametrów modelu 1 wartość funkcji kryterialaej.**

Podprogram PLOTAQ - służy do graficznego przedstawienia wyników obliczeń.

Podprogram CLS -Jest podprogramem czyszczącym ekran monitora. wywoływany w programie IDERU11 i podprogramach MODELE , ROSENB ( w wersji przygotowanej dla mikrokomputera MERA 400).

#### 3. Eksploatacja programu IDERUM.

Program IDEEUM uruchamiany Jest w trybie interakcyjnym z końcówki minikomputera. Podstawowe dane wejściowe Jak obserwowane wartości opadu średniego w zlewni i odpływu przygotowywane są zwykle wcześniej i zapisywane w postaci zbiorów. Program wykonywany Jest zgodnie z algorytmem przedstawionym na schemacie Crys.2.5.

Po uruchomieniu programu należy podać z klawiatury następujące dane kolejności przedstawionej na ekranie:

PROGRAM IDERUM wer.1.0

podaj : nazwę zlewni datę (rok,miesiąc,dzień)<br>ilość danych opadu<br>ilość danych odpływu<br>wartości opadu średniego (efektywnego)<br>wartości odpływu powierzchniowego

Po wprowadzeniu danych użytkownik wybiera Jeden **z** modeli podając numer Jeżeli dysponujemy opadem całkowitym średnim **w** zlewni Jako pierwszy uruchamiany Jest model opadu efektywnego. **a** następnie Jeden **z** modeli zgodnie z informacją,która wypisywana jest na ekranie monitora. **odpływu. Obliczenia można powtarzać, wybierając inny model odpływu dla tych Warnych wartości wejściowych.**

PROGRAM IDERUM wer.1.0

podaj numer modelu :

- 
- 1 model opadu efektywnego<br>2 logarytmiczny model Lamberta<br>3 liniowy model Nasha<br>4 nieliniowy model Prasada
	-

Przed uruchomieniem procedury optymalizacyjnej program wymaga podania następujących wartości początkowych:

PROGRAM IDERUM wer.1.0

podaj : początkowy punkt startowy<br>początkową długość kroku<br>końcowe odchylenie funkcji celu noncome compyene unit ankoji celu<br>max. liczba rotacji osi<br>max. liczba rotacji osi<br>max. liczba niepowodzeń<br>myoł. zwiększający długość kroku<br>parametr sterujący długością kroku<br>parametr sterujący długością kroku

Pozostało obliczenia wykonywane są bez ingerencji użytkownika. Wynik obliczeń przedstawiono w tabeli i oraz porównywane z wartościam **obserwowanymi Cryo.3.>.**

**Obliczone optymalne wartości parametrów isodali nastawiono w tabeli 3.**

w

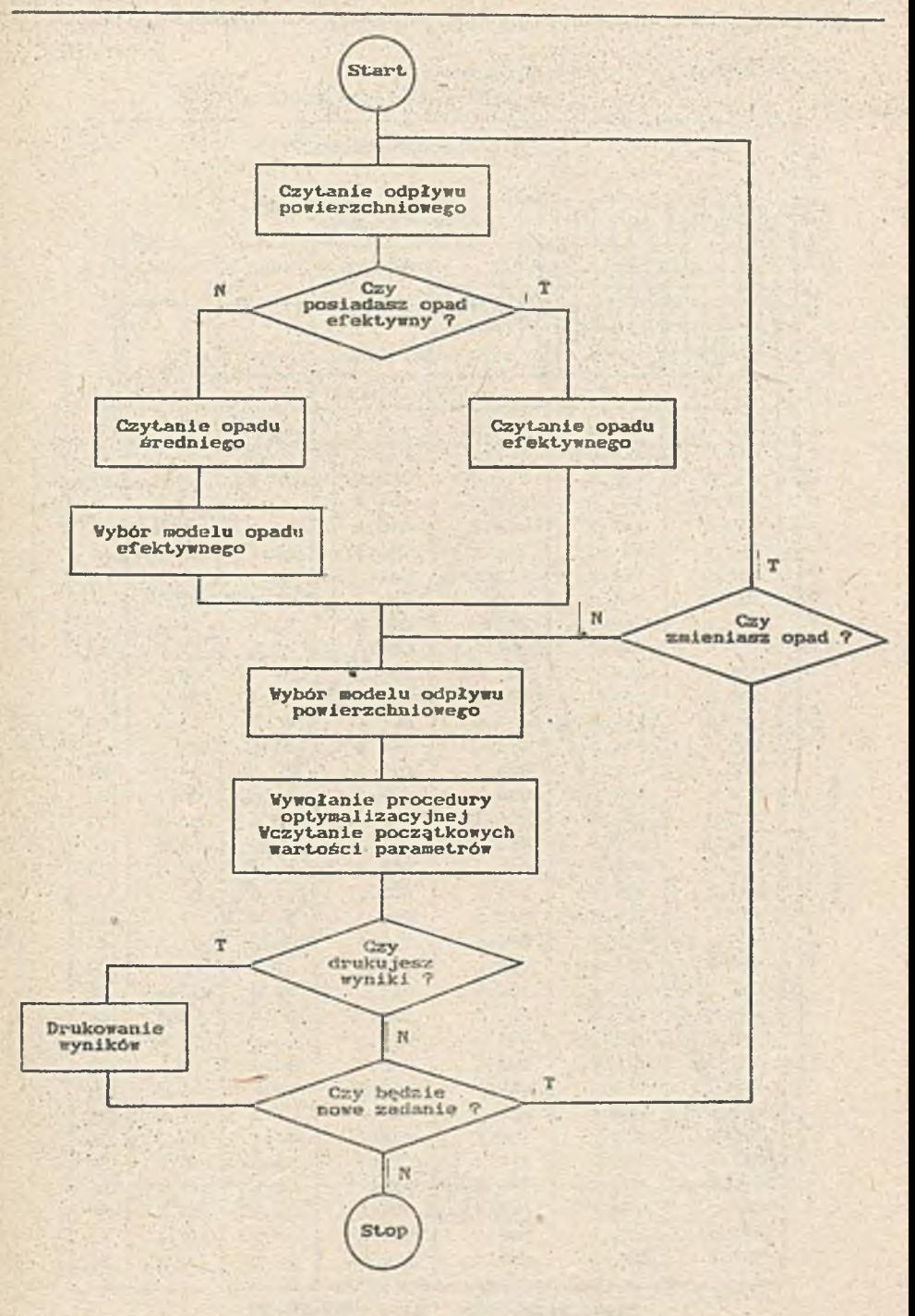

**Bys.2. Schemat ideowy progresu**

٠

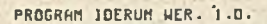

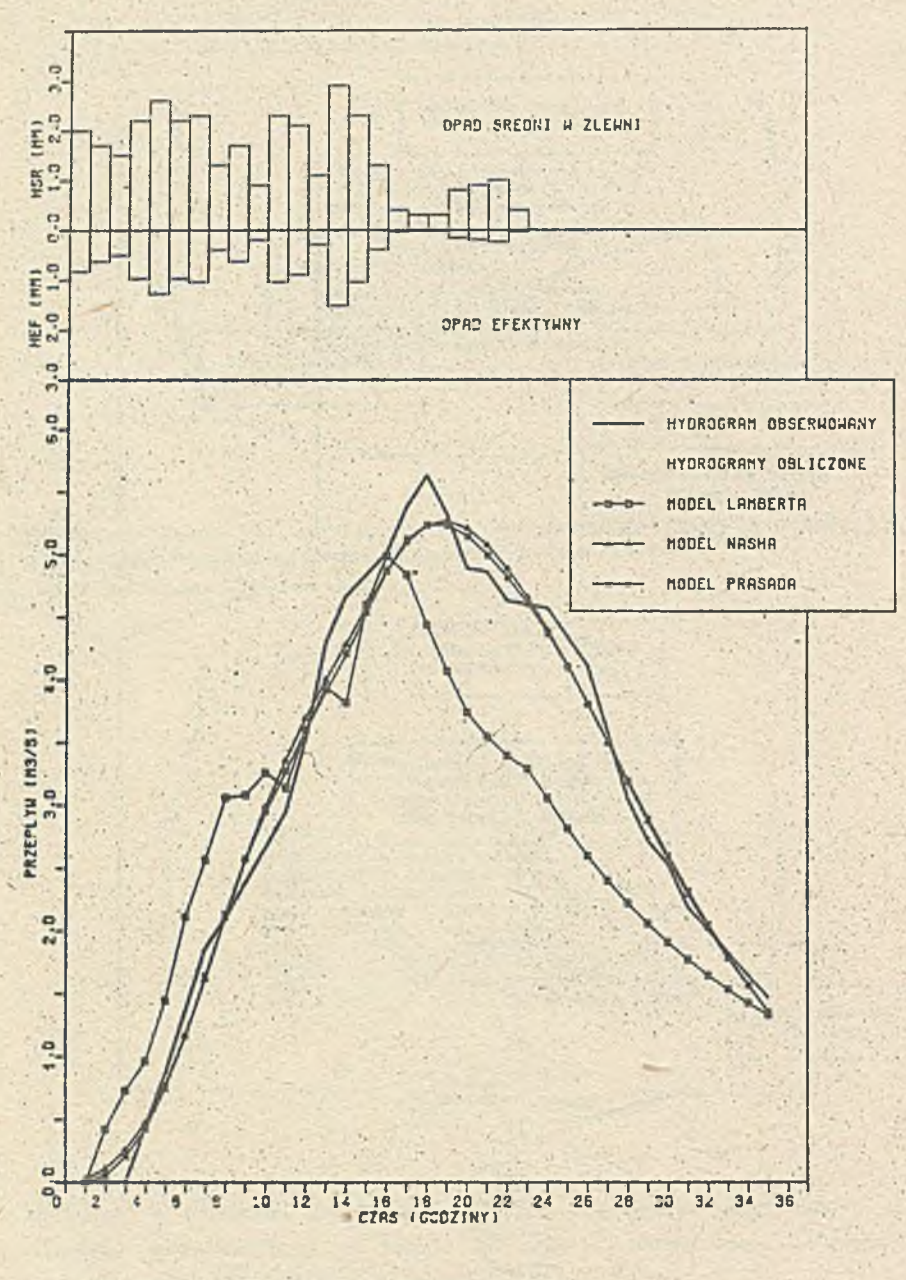

Rys. 3. Obliczone hydrogramy odpływu. Ezeka Trzebuńka Data 1979.04.28

 $M \rightarrow \infty$ 

×

Tabela 1

Obliczone wartości odpływu

PROGRAM IDERUM wer. 1.0

Rzeka Trzebuńka Data 1979.04.28

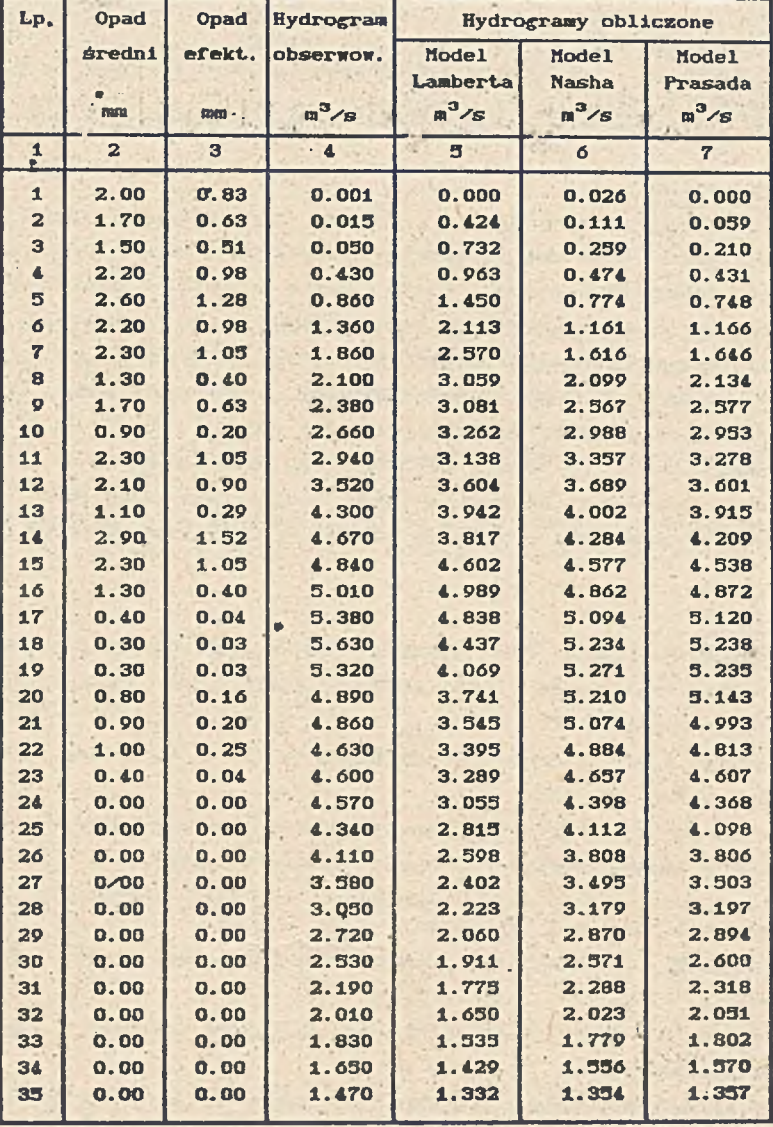

, Estymowane parametry modeli

Tabela 2

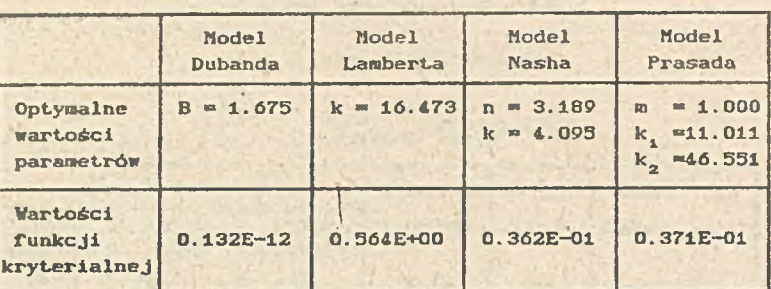

# 4. Zakończenie

Opracowany interakcyjny program komputerowy posiada budowę modułowa i noże być łatwo modyfikowany poprzez wypianę procedur optymalizacyjnych lub podprogramów opisujących proces transformacji opadu **w** odpływ.

Po przeanalizowaniu wielu procedur optymalizacyjnych CPowella, Hooka-Jeevesa, i in. > pod kątem zbieżności i czasu obliczeń, wybrano do estymacji parametrów metodę Rosenbrocka.

Zastosowanie programu IDERUM znacznie ułatwia identyfikacji matematycznych modeli odpływu*l* a jego podprogramy mogą być niezależnie stosowane do symulacji 1 prognozy odpływu w czasie rzeczywistym (63.

# Literatura

- 111 Guillot P. , Duband D. Function de transfert pluie—debit sur des bassins versants de l'ordre 1000 km, Session de Societe Hydrotechnique de France, 1979. 1
- 123 Lambert A. O. Catchment Hodels Based on I.S. O. Function, J. Inst. Vat. Engrs, vol. 26, 1972.
- 13] Laurenson E.M., Mein R.G. Runoff Routing Program RORB version 3, User's Manual, Monash Univwersity, Melbourne 1986.
- [Al Nash J.E. Syntetic Determination of Unit Hydrograph Parameters, J. Geoph. Res. vol. 64, 19S9.
- [33 Prasad R. A Nonlinear Hydrologie System Response Model, J. Hydr. Dii vol. 4, 1967.
- [63 Więzik B. Forecasting Model of Catchment Runoff, Conf. Pros. Bratyslava 1983.
- [73 Williams J.R., Hann R.V. HYMO, A Problem Oriented Computer Languap for Hydrologic Modeling, User's Manual, U.S. Dep. of Agricultum New York 1973.

#### Komputerowa identyfikacja ...

KO JILOTEPHA A MIEHTMIMKAHWH MATEMATMYECKWX MOJEMEN CTOKA

# PeanMe

В статье представлен компьютерный метод идентификации математических моделей стока с контролированных водосбросов, реализованный в дмалоговом режиме на доступных на польском рынке мукрокомпьютесах типа ПМ/FC. Лля описания процесса стока поиняты концептуальные линейные и нелинейные математические модели с разным числом оптимизованных параметров.

Вычислительная программа кмеет блочную структуру и можно её приспособить к актуальным потребностям симуляции и прогнозирования речного стока.

# COMPUTER IDENTIFICATION OF MATHEMATICAL MODELS OF CATCHMENT RUNOFF

# Summary

In the paper there is presented a computer method of identification of the mathematical models of runoff from observed catchments, which is realised in interactive mode by means of commercially available microcomputers of IBM PC/XT type. Runoff process description is made through linear and nonlinear conceptual mathematical models with different number of parameters.

The program has a modular structure which can be developed and adapted for current needs of runoff simulation and forecast.

Recenzent: Doc. dr hab. inż. Janusz PIOTROWSKI

Fpłynęło do Redakcji 13.06.1987 r.